Wesleyan University Registrar's Office Blackboard Analytics Student Dashboard Help

## **Contacts:**

Paul Turenne <u>pturenne@wesleyan.edu</u> Anna van der Burg <u>avanderburg@wesleyan.edu</u>

## Logging In:

- 1. You must be on campus or remotely connected to the Wesleyan network (VPN). For instructions on connecting remotely, please <u>click here</u>.
- 2. In WesPortal click on Institutional Data Reports in the Campus Reports Bucket

| 🛓 🛆 🖓 🖾 🌞 🗎                                | 🍸 🗗 💐 🖿 🥕 😁                                    |
|--------------------------------------------|------------------------------------------------|
| Directory Drive EMS Email ITS Help Library | Lynda Moodle Office365 WesFiles WesFix WesMaps |
| Academics 🗸                                | Faculty Governance                             |
| Campus Applications                        | Finance                                        |
| Campus Reports                             | ITS Help                                       |
| Admission Annual Report \star              | My Information                                 |
| Communication 🗸                            | Offices & Services                             |
| Community 🗸                                | Security                                       |
| Courses 🗸                                  | Sexual Violence Resources                      |

3. The following screen will appear. Please click on DASHBOARDS & REPORTS.

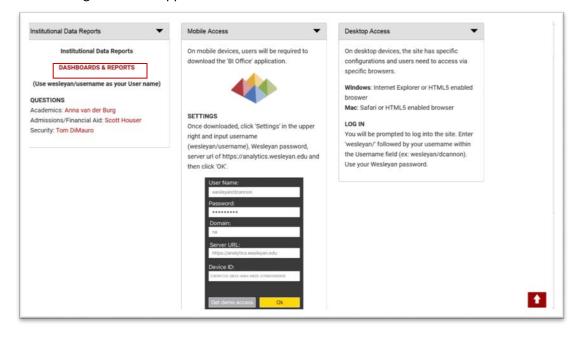

4. An Authentication screen will appear. Please enter your User Name as

wesleyan/username and your password then click OK

| 0          | https://analytics.wesleyan.edu is requesting your username and password. The site says:<br>"analytics.wesleyan.edu" |
|------------|----------------------------------------------------------------------------------------------------|
| User Name: | wesleyan/myusername                                                                                                 |
| Password:  |                                                                                                    |

5. Once logged in the following screen will appear. Click on Production Content folder

| + FAVORITES      |      | PUBLIC | ALERTS | PUBLICATIONS |  |
|------------------|------|--------|--------|--------------|--|
| Public Content   |      |        |        |              |  |
| Production Conte | nt   |        |        |              |  |
|                  |      |        |        |              |  |
|                  |      |        |        |              |  |
| -1               | (1)  |        |        |              |  |
| _                | 1.20 |        |        |              |  |

6. Opening the Production Content folder will reveal the Student folder which contains student information related dashboards.

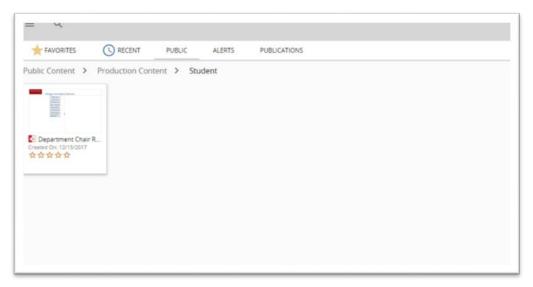

## **Opening and Navigating Dashboards:**

- 1. Clicking on the dashboard will open the application.
- 2. Clicking on View Story board will launch the Dashboard.

Wesleyan University Registrar's Office Blackboard Analytics Student Dashboard Help

| WESLEYAN | Welcome to the Academic Dashboard                                                                                                    |
|----------|----------------------------------------------------------------------------------------------------|
|          | Service for the Control of Control of Contro |
|          | Cons Services<br>Announces<br>Announces                                                                                                    |
|          |                                                                                                    |
|          |                                                                                                    |
|          | View Story board                                                                                                    |

- 3. Once a dashboard panel is viewable there are a number of tools available.
  - *Slicer* is a tool that allows the user to filter the reports based on the selection made. Users can filter on a single item or check multiples items.

|              | Fall 2014   | * |
|--------------|-------------|---|
|              | Fall 2015   |   |
|              | Fall 2016   |   |
|              | Fall 2017   |   |
|              | Spring 2015 |   |
|              | Spring 2016 |   |
|              | Spring 2017 |   |
| $\checkmark$ | Spring 2018 | ~ |

• **Drill Up or Down** allows the user to either collapse or expend a section of the report. This can be activated by clicking on a cell. For instancance clicking on All Genders in the example below will expands the this to display Female and Male rows.

|                    |             |             | Freshman   | Sopho |
|--------------------|-------------|-------------|------------|-------|
| Art History (ARHA) | Spring 2018 | All Genders |            |       |
| Art Studio (ARST)  | Spring 2018 | All Ge      | Drill Down |       |

|                    |             |           | Freshman | Sopho |
|--------------------|-------------|-----------|----------|-------|
| Art History (ARHA) | Spring 2018 | Female (F | -)       |       |
|                    |             | Male (M)  |          |       |
| Art Studio (ARST)  | Spring 2018 | Fem 👔     | Drill Up |       |

• *Imbedded Links* access additional reports user can view by clicking on the box containing the report name.

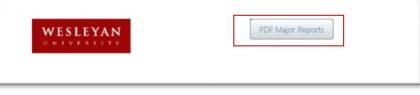

• **The Pyramid Icon** in the upper right hand corner provides additional functionalilty by clicking on it.

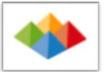

- **Back to CMS** this will close the dashboard and return the user to the student folder.
- *Re-Run All Queries* this will rerun all the underlaying queries and regenerate data.
- *Reset all Panels* this will set the panels to their original format.
- **Export/Print** will all the user to print content of the panel as a PDF or export the panel data to excel.
- **The Hamburger Icon** clicking on this icon in the upper left hand corner of any report will open the report. Once open the drill up or down feature is available.

| OFFICIAL        | LASS ENROLI | LMENT, C  | URRENT SN | IAPSHOT,    |            |   |
|-----------------|-------------|-----------|-----------|-------------|------------|---|
|                 |             |           |           |             |            | _ |
|                 |             |           | 1         | Tre-        | The second | _ |
|                 |             | A+        | A         | A-          | B+         |   |
| All Departments | Spring 2018 | A+<br>103 | A 1,622   | A-<br>1,002 | B+<br>475  |   |

Wesleyan University Registrar's Office Blackboard Analytics Student Dashboard Help

• **The Return or Forward Arrow** at the bottom left or right of the report will allow you to return to the pervious report.

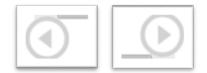